# **MGate W5108/W5208 Series Quick Installation Guide**

### **Edition 2.0, May 2017**

#### **Technical Support Contact Information www.moxa.com/support**

#### Moxa Americas:

Toll-free: 1-888-669-2872 Tel: 1-714-528-6777 Fax: 1-714-528-6778

#### Moxa Europe:

Tel: +49-89-3 70 03 99-0 Fax: +49-89-3 70 03 99-99

#### Moxa India:

Tel: +91-80-4172-9088 Fax: +91-80-4132-1045

#### Moxa China (Shanghai office): Toll-free: 800-820-5036 Tel: +86-21-5258-9955 Fax: +86-21-5258-5505

#### Moxa Asia-Pacific:

Tel: +886-2-8919-1230 Fax: +886-2-8919-1231

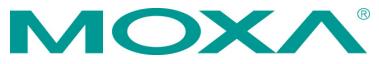

2017 Moxa Inc. All rights reserved.

**P/N: 1802051080011** \*1802051080011\*

# **Overview**

The MGate W5108/W5208 series of gateways come with 1 or 2 serial ports, making them an ideal choice for connecting Modbus/DNP3 serial devices to a wireless LAN. With IEEE 802.11a/b/g/n support, you can use fewer cables in difficult wiring environments, and for secure data transmission, the MGate W5108/W5208 series gateways support WEP/WPA/WPA2. The gateways' rugged design makes them suitable for industrial applications, including oil & gas, power plant, process automation, and factory automation.

# **Package Checklist**

Before installing the MGate W5108/W5208 gateway, verify that the package contains the following items:

- 1 MGate W5108 or W5208 gateway
- 1 antenna
- Documentation and software CD
- Quick installation guide (printed)
- Warranty card

### *Optional Accessories*

- **Mini DB9F-to-TB Adapter:** DB9 female to terminal block adapter for RS-422/485 applications
- **WK-51-01:** Wall mounting kit
- **DR-4524:** 45W/2A DIN-rail 24 VDC power supply with universal 85 to 264 VAC input
- **DR-75-24:** 75W/3.2A DIN-rail 24 VDC power supply with universal 85 to 264 VAC input
- **DR-120-24:** 120W/5A DIN-rail 24 VDC power supply with 88 to 132 VAC or 176 to 264 VAC input, selected by DIP switch

*Notify your sales representative if any of the above items are missing or damaged.*

## **Hardware Introduction**

As shown in the following figures, the MGate W5108 has 1 DB9 port for transmitting serial data, and the MGate W5208 has 2 DB9 ports for transmitting serial data. The MGate W5108/W5208 gateways come with 2 kV serial port isolation protection built in.

### **MGate W5108**

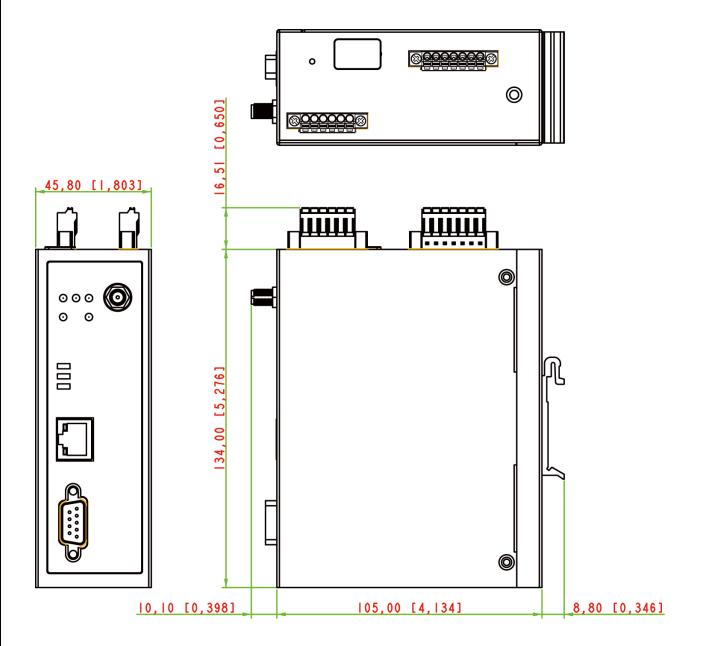

### **MGate W5208**

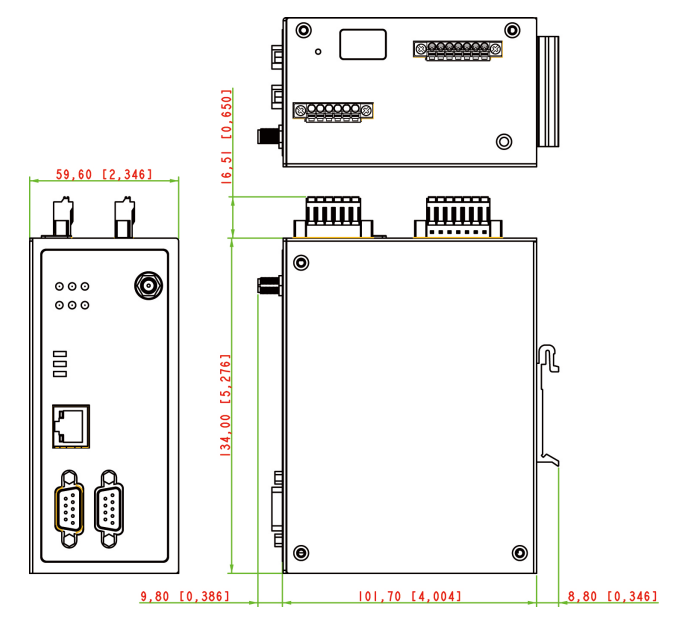

**Reset Button—***Depress the Reset button continuously for 5 sec to load factory defaults.*

The reset button is used to load factory defaults. Depress the reset button for five seconds using a pointed object, such as a straightened paper clip. Release the reset button when the Ready LED stops blinking.

### **LED Indicators**

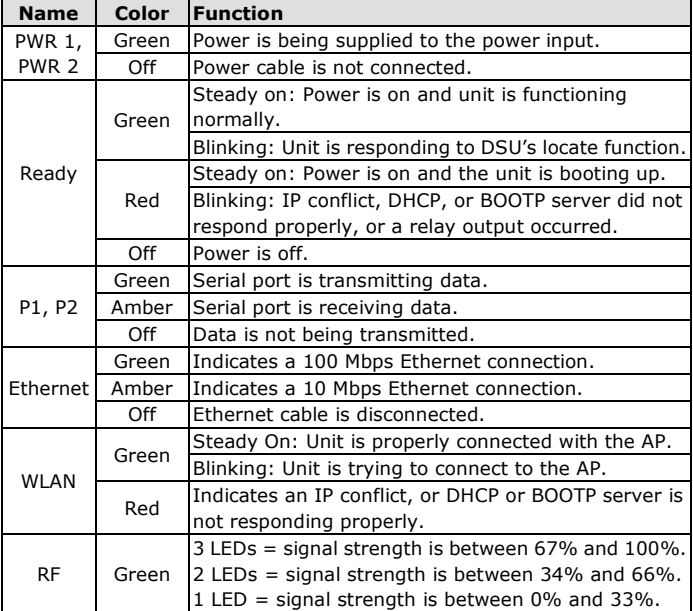

### **Hardware Installation Procedure**

- **STEP 1:** After unpacking the unit, connect the power supply to the unit.
- **STEP 2:** Use an Ethernet cable to connect the unit to the network.
- **STEP 3:** Connect your device to the desired port on the unit.
- **STEP 4:** Place or mount the unit. The unit may be placed on a horizontal surface such as a desktop, or mounted on the wall.

### **Wall or Cabinet Mounting**

Two metal plates are provided for mounting the unit on a wall or inside a cabinet. Attach the plates to the unit's rear panel with screws. With the plates attached, use screws to mount the unit on a wall.

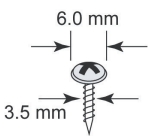

For each screw, the head should be 6.0 mm or less in diameter, and the shaft should be 3.5 mm or less in diameter.

### **Termination Resistor and Adjustable Pull High/Low Resistors**

In some critical environments, you may need to add termination resistors to prevent the reflection of serial signals. When using termination

resistors, it is important to set the pull high/low resistors correctly so that the electrical signal is not corrupted. The MGate W5108/W5208 uses DIP switches to set the pull high/low resistor values for each serial port.

**To add a 120 Ω termination resistor**, set switch 3 on the port's assigned DIP switch to ON; set switch 3 to OFF (the default setting) to disable the termination resistor.

**To set the pull high/low resistors to 150 KΩ**, set switches 1 and 2 on the port's assigned DIP switch to OFF. This is the default setting.

**To set the pull high/low resistors to 1 KΩ**, set switches 1 and 2 on the port's assigned DIP switch to ON.

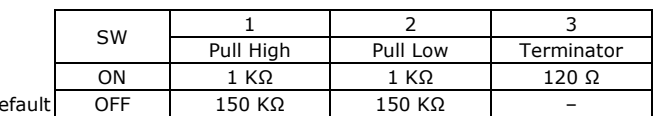

### **Pull High/low Resistors for the RS-485 Port**

### **Software Installation Information**

 $\mathsf{D}$ 

To configure your MGate W5108/W5208, connect the gateway's Ethernet port directly to your computer's Ethernet port and then log in from a web browser. The default IP address is 192.168.127.254. The MGate supports two types of accounts: **admin** and **user**. The **admin** account can modify all settings, whereas the **user** accounts can only view settings. The default password for the **admin** account is "moxa".

If you forget the modified IP address of the gateway or cannot log in to the gateway via a web browser for any reason, you can access the gateway via a direct Ethernet cable connection using the **Device search utility** to search for the gateway.

To install **Device Search Utility (DSU)**, insert the **MGate Documentation and Software CD** into your PC's CD-ROM drive, and then run the following setup program to begin the installation process from the "Software" directory:

### **dsu\_setup\_[Version]\_Build\_[DateTime].exe**

The filename of the latest version may have the following format:

### **dsu\_setup\_Verx.x.x\_Build\_xxxxxxxx.exe.**

For detailed information about **DSU**, refer to the **MGate W5108/W5208 User's Manual**, which can be found in the "Document" directory.

# **Pin Assignments**

# **RJ45 (LAN)**

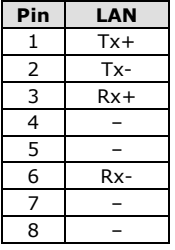

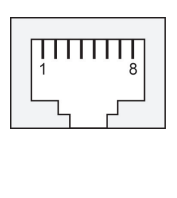

### **DB9 Male (RS-232/422/485)**

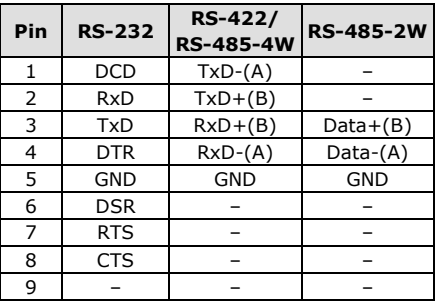

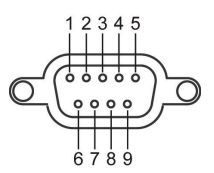

# **Power Input and Relay Output Pinouts**

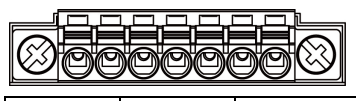

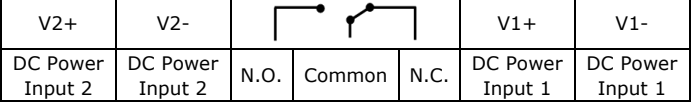

# **DI/DO Pinouts**

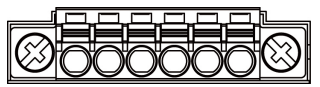

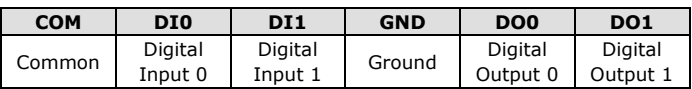

# **Specifications**

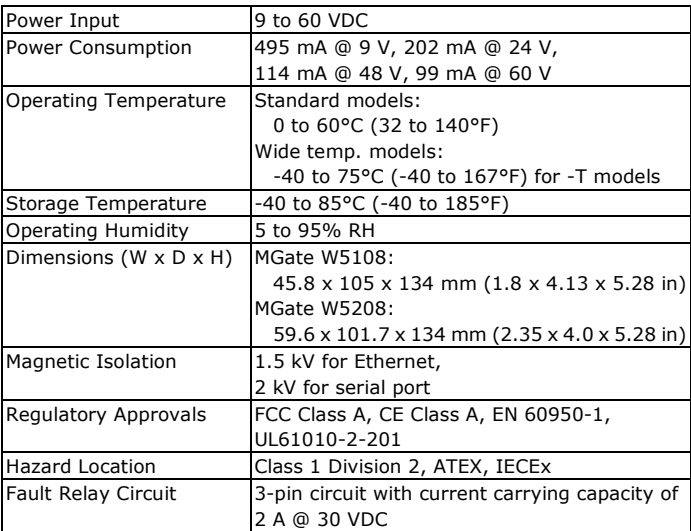

# **ATEX Information**

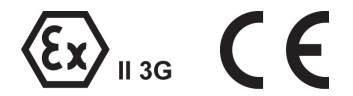

- 1. Certificate number: DEMKO 16 ATEX 1641X
- 2. Certification string: Ex nA nC IIC T4 Gc
- 3. Standards covered:

EN 60079-0:2012+A11:2013, EN 60079-15:2010

- 4. The equipment shall be installed in an enclosure that provides a degree of protection not less than IP54 in accordance with EN 60079-15 and accessible only by the use of a tool.
- 5. These products are for use in an area of not more than pollution degree 2 in accordance with IEC 60664-1.